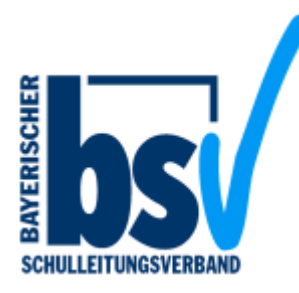

## **Informationen zur Homepage**

November 2023

## **Liebe Kolleginnen und Kollegen in der Schulleitung,**

wir hoffen, dass Sie die ersten Wochen im Schuljahr 2023-24 gut gestalten konnten.

Wie bereits in der letzten Ausgabe der Verbandszeitschrift "Die Schulleitung" erwähnt, soll die Homepage einen internen Mitgliederbereich für den professionellen Austausch bekommen.

Ziel dabei ist, eine gegenseitige Unterstützung für den die immer größer werdenden Verwaltungsaktaufgaben zu bieten und somit auch füreinander für zeitliche Entlastung zu sorgen.

Wir denken, dass dieses Angebot besonders für neu ernannte Schulleiter und Schulleiterinnen eine große Unterstützung darstellen wird.

Das bedeutet im kooperativen Sinn: Jeder muss das Rad nicht neu erfinden.

Es ist geplant, dass beispielsweise die Vorstandschaft des BSV am Anfang selbstverständlich eigene Materialien zur Verfügung stellt.

Beiträge anderer Schulleitungen für den Materialpool werden ebenfalls gerne entgegengenommen und auf die Homepage in den internen Bereich gestellt werden.

Bitte senden an: [s.horinek@bsv-bayern.info](mailto:s.horinek@bsv-bayern.info) oder [c.gulden@bsv-bayern.info](mailto:c.gulden@bsv-bayern.info) Anbei möchten wir Sie nun gerne über die Neuerungen der BSV-Homepage informieren:

## **ANLEITUNG:**

**So kommen Sie in den internen Bereich und werden als Mitglied zum Beispiel für den Newsletter erkannt.**

**1.** Bitte melden Sie sich als "neues" Mitglied erneut an, auch wenn Sie schon lange Mitglied im BSV sind:

<https://bsv-bayern.info/der-bsv/mitglied-werden>

Das neue Passwort generieren Sie selber.

Wenn Sie bereits Mitglied sind, ignorieren Sie bitte die folgende vom System generierte Antwort:

*Betreff: Registrierung BSV-Bayern*

*Hallo Frau/Herr xy vielen Dank für die Registrierung mit der E-Mail-Adresse XXXXXX bei bsvbayern.info.*

*Ihre Mitgliedschaft wird aktiviert sobald uns eine SEPA-Einzugsermächtigung vorliegt.*

*Ihr BSV-Bayern-Team*

Wir prüfen die Mitgliedschaft und schalten Sie sehr zeitnah frei, wenn Sie bereits Mitglied sind.

Dann haben Sie Zugang zum internen Bereich.

Wenn der Zugang nicht klappt, bitte Mail an: [c.gulden@bsv-bayern.info](mailto:c.gulden@bsv-bayern.info)

Vielen Dank!

**2.** Loggen Sie sich beim Login-Icon oben rechts auf der Startseite im Header ein. https://bsv-bayern.info/

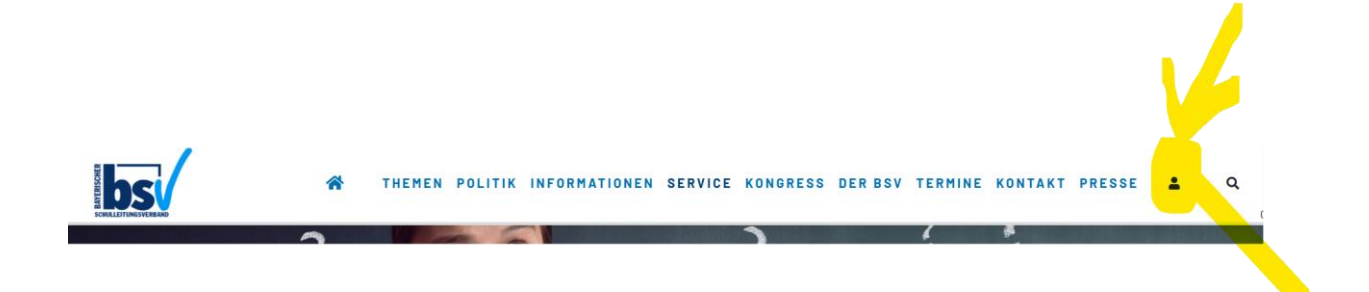

Es erscheint unten das Login für Mitglieder

## **LOGIN FÜR MITGLIEDER**

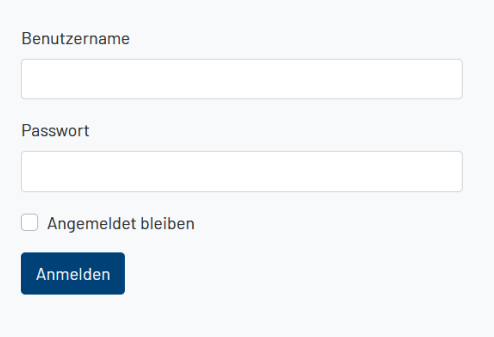

Bei erfolgreichem Login wird das Login-Icon grün.

**3.** Unter Service → Downloads kommen Sie zum internen Bereich

Hier sehen Sie dann verschiedene Kacheln. Nach und nach sollen diese dann mit Inhalten ergänzt/ gefüllt werden.

*Kollegiale Grüße vom BSV-Team*